# *|| Parallels*

#### **[Impossible de supprimer l'icône du programme Windows du](http://kb.parallels.com/fr/112798) [Launchpad](http://kb.parallels.com/fr/112798)**

• Parallels Desktop for Mac Standard Edition

# **Symptômes**

Je ne parviens pas à supprimer le raccourci du programme Windows (ou le dossier Programmes Windows) • du Launchpad de l'hôte OS X. Même après avoir supprimé la machine virtuelle, le dossier Programmes Windows reste dans le Dock.

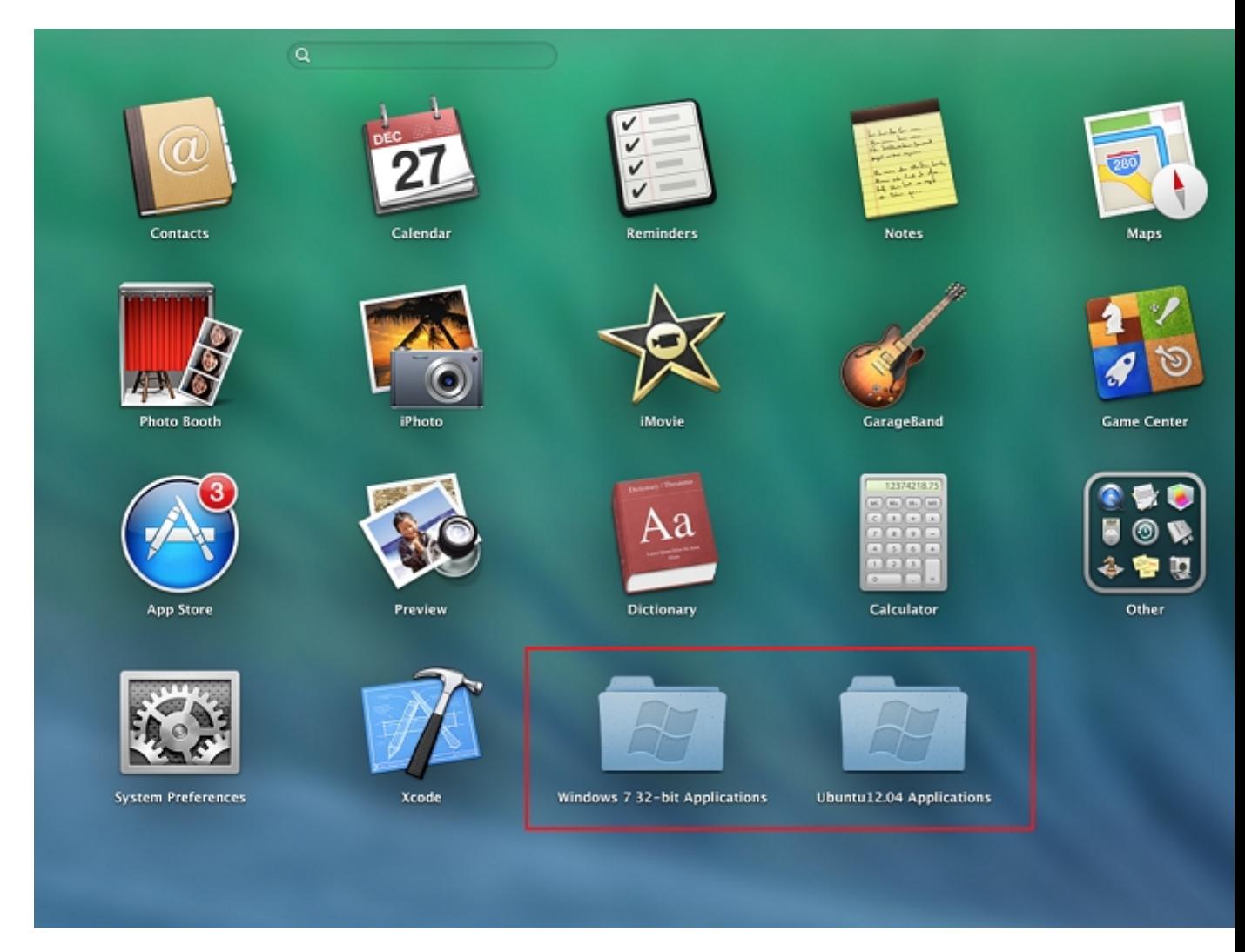

# **Cause**

Une mise en cache dans la base de données.

# **Résolution**

- 1. Ouvrez le Finder. Cliquez sur le menu **Aller** > **Aller au dossier...**
- 2. Saisissez ~/Library/Application Support/Dock/ et cliquez sur **Aller**.
- 3. Faites un clic droit sur le fichier \*.db et sélectionnez Placer dans la corbeille.

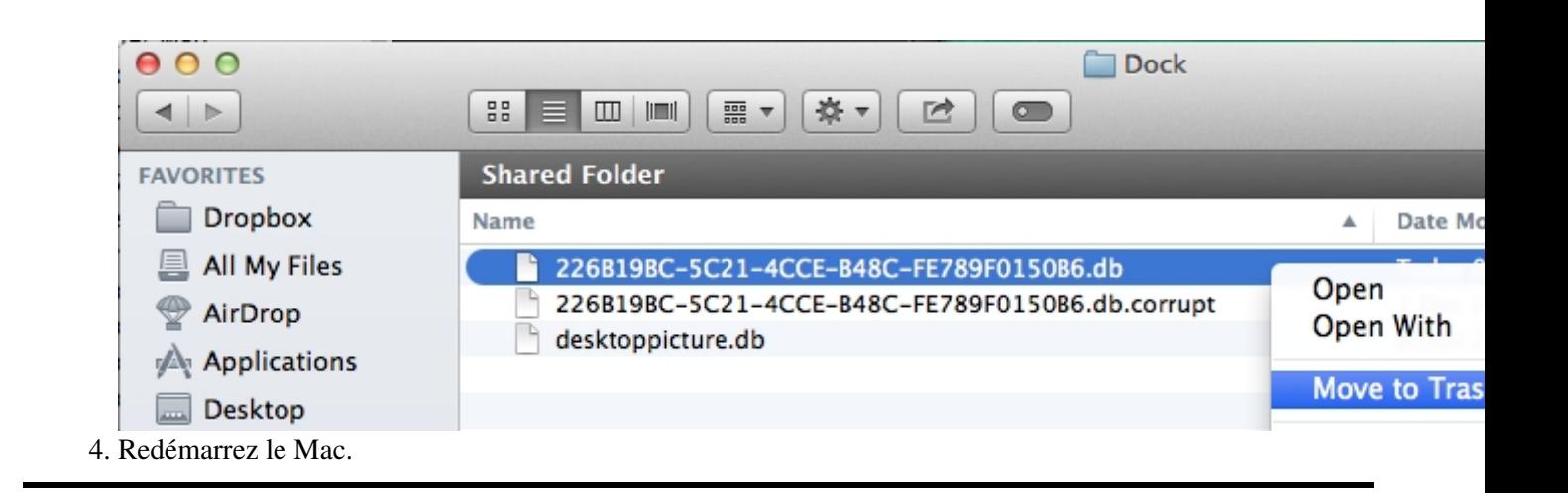

© 2024 Parallels International GmbH. All rights reserved. Parallels, the Parallels logo and Parallels Desktop are registered trademarks of Parallels International GmbH. All other product and company names and logos are the trademarks or registered trademarks of their respective owners.